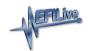

Knowledgebase > FlashScan V2 > FlashScan V2 Hardware Configuration > FlashScan V2 Device Settings

## FlashScan V2 Device Settings

EFILive Support - 2020-07-10 - Comments (0) - FlashScan V2 Hardware Configuration

Device Settings manage a range of user configuration options for **FlashScan V2**. Device settings can be accessed via EFILive V8 Scan and Tune software or via the **FlashScan V2** menu.

To edit the Device Settings directly on FlashScan V2;

- 1. Connect **FlashScan V2** to your vehicle or PC.
- 2. Navigate to the [F4: Options] menu.
- 3. Use **[OK] to select, Arrow Keys** to scroll, and **[Cancel]** to return to the previous menu.

F1: Setup Menu

| I El Gotap i lolla        |                                                                                                    |  |
|---------------------------|----------------------------------------------------------------------------------------------------|--|
| Option                    | Description                                                                                                    |  |
| F1: Edit Settings<br>Menu | Access a range of editable settings on the FlashScan V2 device (see Edit Settings table for more information).                                                                 |  |
| F2: Set Date/Time         | Adjust date and time settings.                                                                                                    |  |
| F3: Change PIN            | Set pass-code to prevent unauthorized use of FlashScan V2 when first powered on. If there is no PIN set press [Enter] through the Enter Current PIN and press [Enter] message. |  |

F2: File System Menu

| Option              | Description                                                                                        |
|---------------------|----------------------------------------------------------------------------------------------------|
| F1: Delete File     | Allows users to delete tune and scan files stored on the AutoCal $\ensuremath{V2}$ .               |
| F2: Free Space      | Displays used and available space on FlashScan V2.                                                 |
| F3: Format File Sys | Formats the data file system, deleting all scan and tune files stored on the FlashScan V2.         |
| F4: File Sys Info   | Provides tools to view information about and explore the contents of the FlashScan V2 file system. |

Edit Settings Menu

| Option   | Description                                                                                                    |
|----------|----------------------------------------------------------------------------------------------------|
| File sys | Configures FlashScan V2 to use either internal memory or SD card.                                                 |
| File #   | Set the sequence number for the next AutoCal generated file name.                                                 |
| Locale   | Locale USA or Locale Non-USA.                                                                                     |
| Units    | Metric or Custom.                                                                                                 |
| MRU PIDs | Load <u>M</u> ost <u>R</u> ecently <u>U</u> sed PID's. Set to Yes or No.                                          |
| ScanRate | Manage Logging Speed. Set to Fast, Medium or Slow.                                                                |
| CAN Baud | Set CAN speed.                                                                                                    |
| Sw Log   | Use "S1" (12V switch) to remotely start/stop data logging.                                                        |
| Sw Beep  | Set audible alert when starting and stopping data logging using the "S1" switch.                                  |
| ADFilter | Average this many samples of external analog PID data. Set value between 1-4.                                     |
| A/D PIDs | Automatically select all external analog PIDs. Set to Yes or No.                                                  |
| Ser PIDs | Automatically select all external digital (serial) PIDs. Set to Yes or No.                                        |
| PIDs/LCD | Set the number of PIDs to display on FlashScan V2 LCD screen.                                                     |
| Note 30  | Automatically add "Note 30' to log file when log file is paused/resumed using [OK]. Set to Yes or No.             |
| SD CRC   | Enable CRC data protection for SD card.                                                                           |
| GM Fast  | Use EFILive's FAST CAN Mode for flashing. This option can make flash speeds twice as fast on CAN controllers.     |
| CM BBF   | Set Dodge Cummins Fast CAN Mode for flashing. This option can make flash speeds twice as fast on CAN controllers. |
| Skip Vfy | Skip PID validation prior to starting BBL. Set to Yes or No.                                                      |
| Vfy BBR  | Perform extended verification of uploaded file. Set to Yes or No.                                                 |
| BBXStats | Display OBDII retry statistics after Read/Flash is complete. Set to Yes or No.                                    |
| BBX Dir  | Display folders when selecting tune files for flashing. Set to Yes or No.                                         |

| Switches | Activates switchable tuning on simple menu. Set to Yes or No.                                                                                                    |
|----------|----------------------------------------------------------------------------------------------------|
| Trace    | Automatically save trace file for read/flash errors. Set to Yes or No.                                                                                                    |
| BBXSpace | Verify free space before logging data or reading a controller.                                                                                                    |
| LED Mode | Set LED's to illuminate to indicate operational status, indicate PID range alarms, or none.                                                                                                    |
| COM Port | Set the device connected to serial port. Supported devices are Wide Band O2, External, or Unknown.                                                                                                    |
| WO2 Type | Select the type of Wide Band device connected to serial port*.                                                                                                    |
| WO2 Fmt  | Set the Wide Band controller configuration. Bank 1, Bank 2, Both.                                                                                                    |
| WO2 Data | Set the Wide Band data display format.                                                                                                    |
| WO2-1 ID | Configure the ID's for multiple ECM AFR wide band controllers.                                                                                                    |
| WO2-2 ID | Configure the ID's for multiple ECM AFR wide band controllers.                                                                                                    |
| Stoich   | Set the stoichiometric value for the fuel that is being used. For Innovate's wide band controllers, the stoich value can't be set using this options, instead it must be set using Innovate's Logworks software. |
| Lo Power | Set time frame to enable Low Power mode to conserve power when the device remains connected but unused for a set period of time.                                                                                 |
| Splash   | Set splash screen display times.                                                                                                    |
| Alert    | Set Display Timeout Alerts in milliseconds. (0 = User must respond to message).                                                                                                    |
| Error    | Set Display Timeout Errors in milliseconds. $(0 = User must respond to message)$ .                                                                                                    |
| AR Delay | Set the time delay before a key begins to $\underline{\textbf{A}}$ uto- $\underline{\textbf{R}}$ epeat in milliseconds.                                                                                          |
| AR Speed | Sets the time delay between repeated key strokes in milliseconds.                                                                                                    |
| Inverse  | Choose screen color combination of White on Blue or Blue on White.                                                                                                    |
| Contrast | Adjusts the contrast for FlashScan V2 with a blue case.                                                                                                    |
|          |                                                                                                    |

## Related Content

- <u>Device Settings</u>
- FlashScan V2 Screen Contrast